Национальный исследовательский университет «Высшая Школа Экономики»

### IDE для изучения Python

Студент 3 курса:

 **Попов Николай** 

Научный руководитель:

 к.ф.-м.н. **Яковлев В. В.** 

г. Переславль-Залесский, 2015

### Постановка задачи

Разработать IDE:

- Для школьного курса Python
- Для первокурсников НИУ ВШЭ

#### **PyCharm Community Edition**  $\bullet$

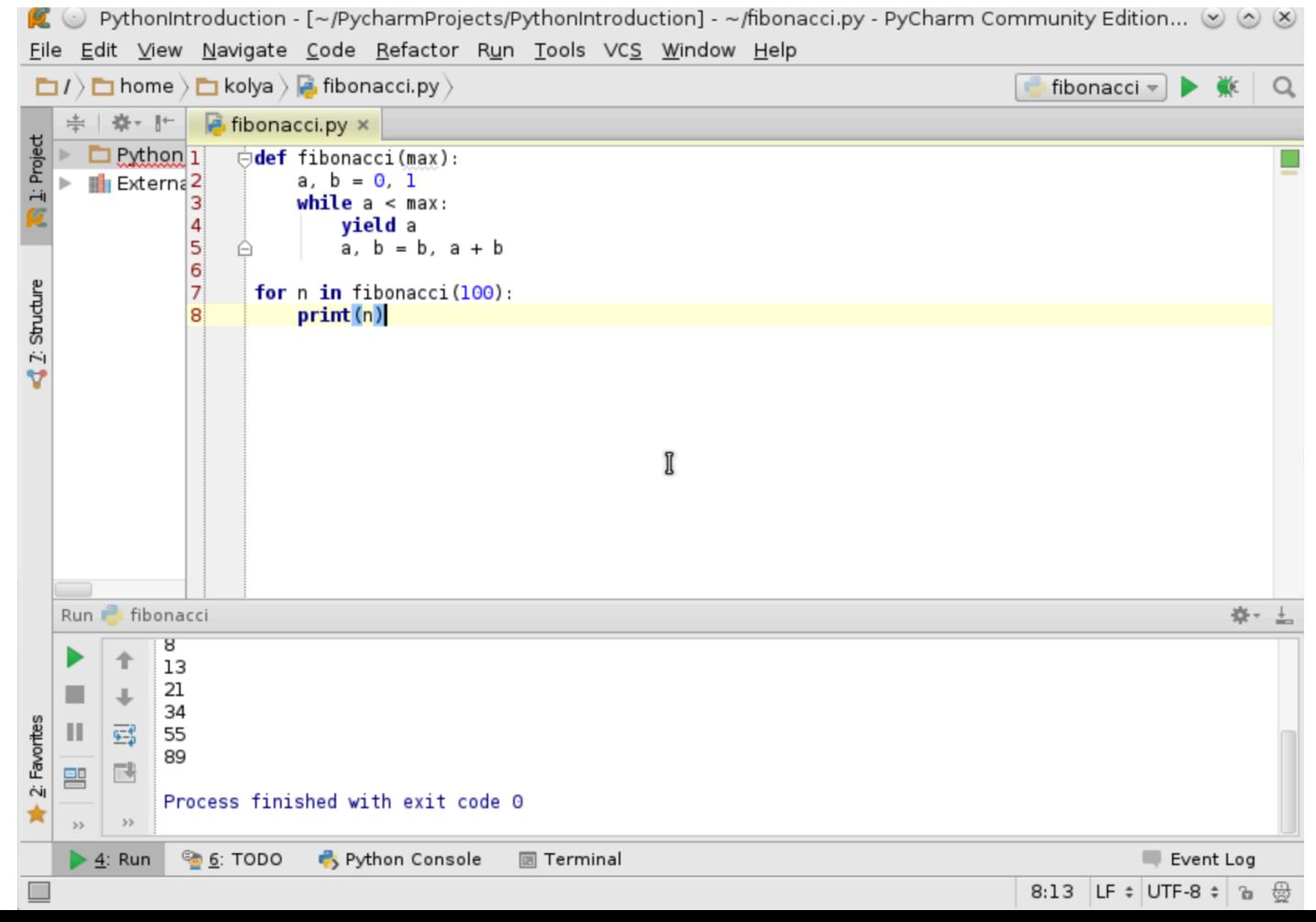

• Python IDLE

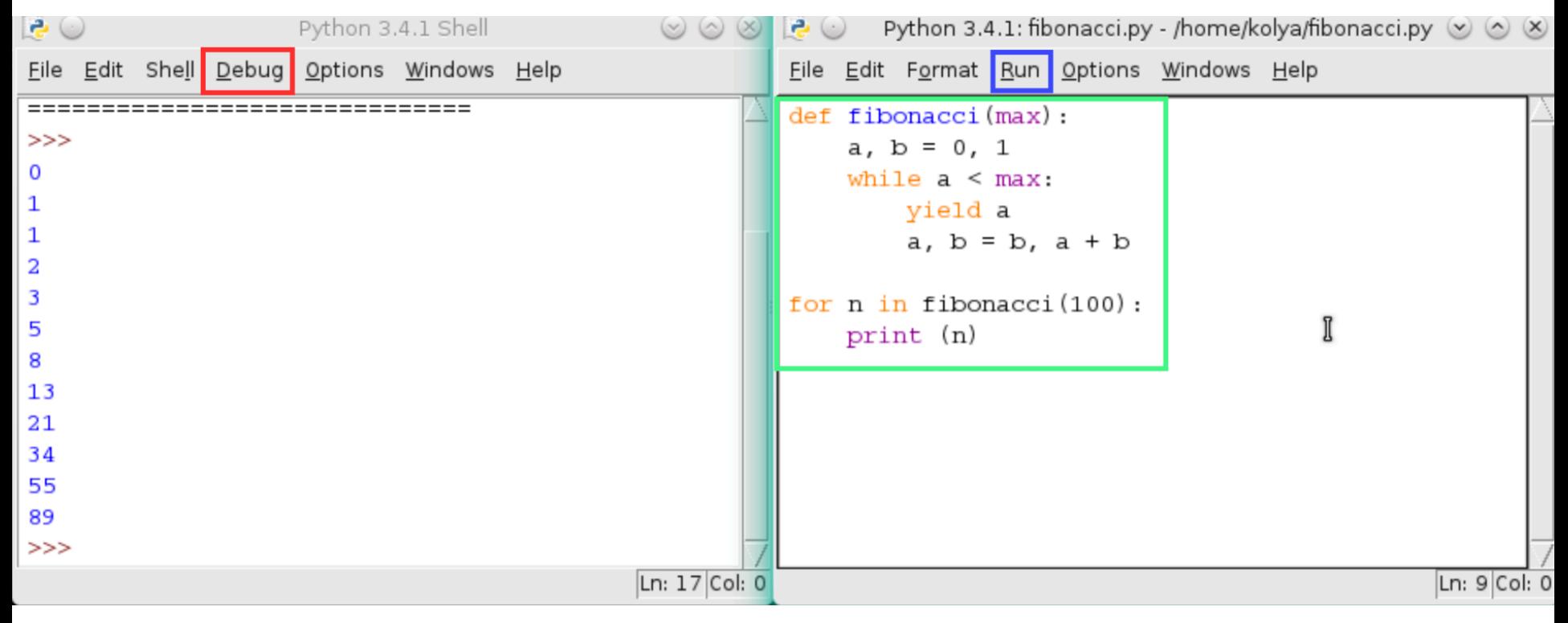

• Wing IDE

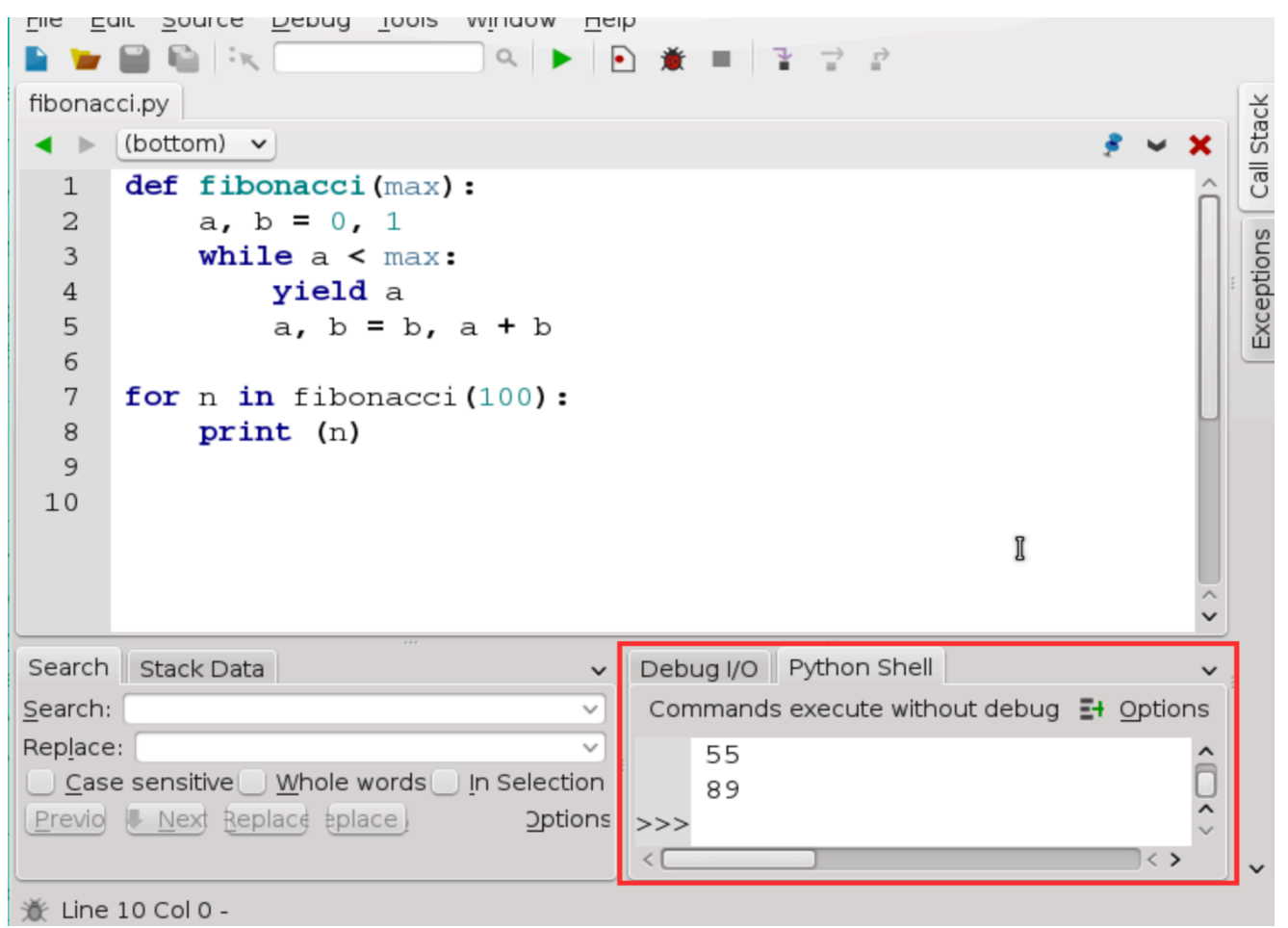

#### • PyCharm Educational Edition

PythonIntroduction - [~/PycharmProjects/PythonIntroduction] - .../lesson3/task5/slicing.py - PyCharm Educatio... ( ) ( ) ( ) File Edit View Navigate Code Refactor Run VCS Window Help **D** PythonIntroduction  $\overline{\phantom{a}}$  lesson3  $\overline{\phantom{a}}$  lask5  $\overline{\phantom{a}}$  slicing.py  $\overline{\phantom{a}}$  $\mathbf{v}$ **◎ 亭 泰 十**  $\approx$  slicing.py  $\times$ Project 1: Project slicing.py  $\blacktriangledown$  Task Text  $\blacktriangleright$   $\hat{\blacksquare}$  In operator **自** String length Slicing is used to get multiple characters **自 Character escaping** (a substring) from a string. Its syntax is 自 Basic string methods similar to that of indexing, but instead of just one index you use two indices (numbers)  $\blacktriangleright$   $\blacksquare$  String formatting separated by a colon, e.g. str[indl:ind2].  $\triangleright$   $\triangleright$  Data structures ▶ ※ Condition expressions Use slicing to get "Python" from the "monty\_python" variable. 卷- H Course Description **Introduction to Python** monty python = "Monty Python" monty = monty python $[:5]$ # one or both index could b  $\overline{2}$ Author: PyCharm  $\overline{3}$  $print(montv)$  $python = type here$ Introduction course to Python  $\overline{\mathbf{5}}$ **print** (python) 0 of 10 lessons completed Course Description 0 of 50 tasks completed 50 of 50 tasks left

Python Console

# Требования к IDE

- Простой интерфейс
- Пошаговый отладчик
- Анализ кода
- Система курсов
- Интерактивный терминал

### Анализ Python-кода

- $s = 'Hello$ , World!'
- var name =  $input()$
- print(globals ()[var\_name])

# Анализ кода в Кумир-Python

- Интеграция сторонних анализаторов:
	- PyLint
	- PyFlakes
- Проверка совместимости «типов»
- РЕР8 (опционально)

# Кумир-Python

#### Практикум

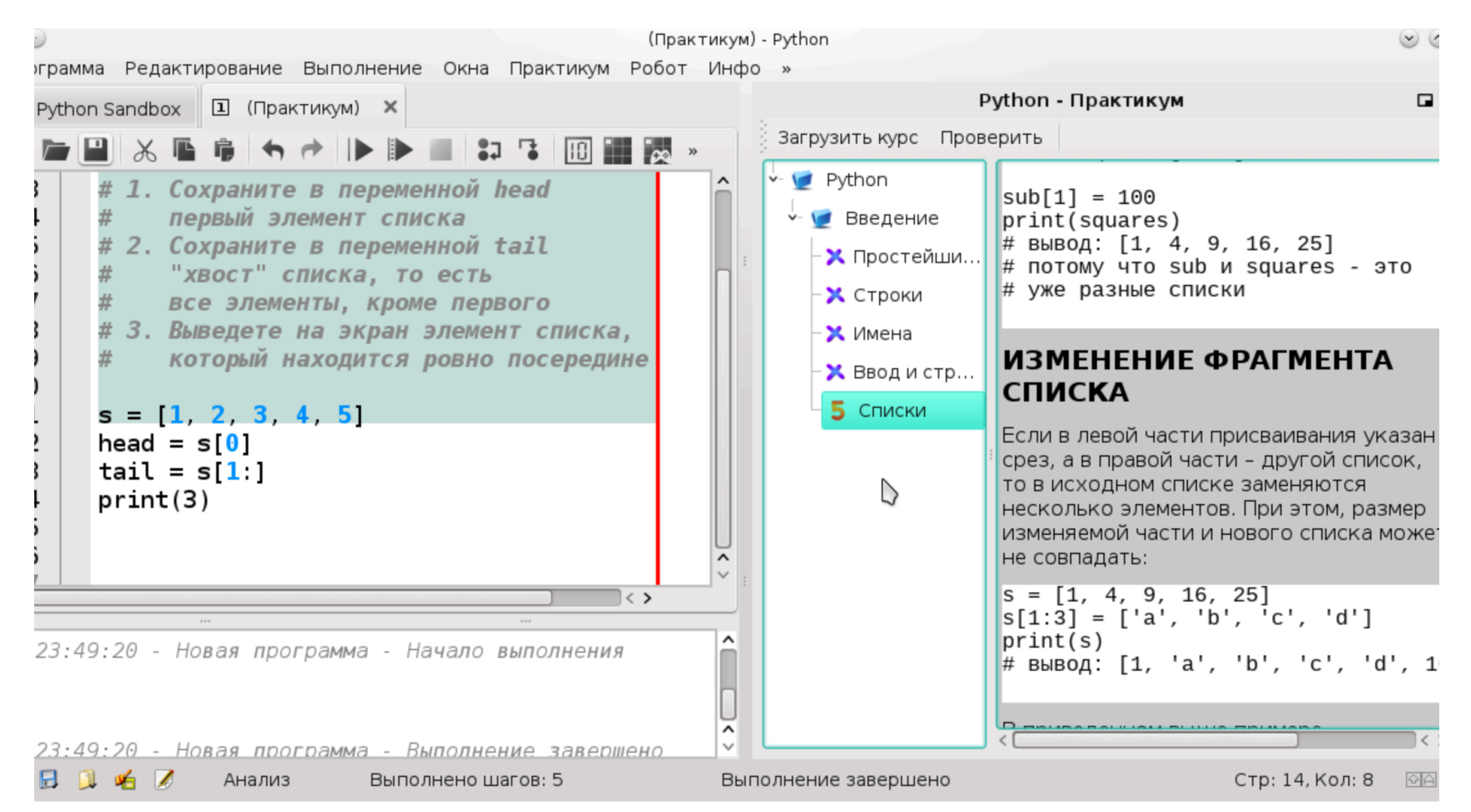

### Исполнители

### В школьном курсе

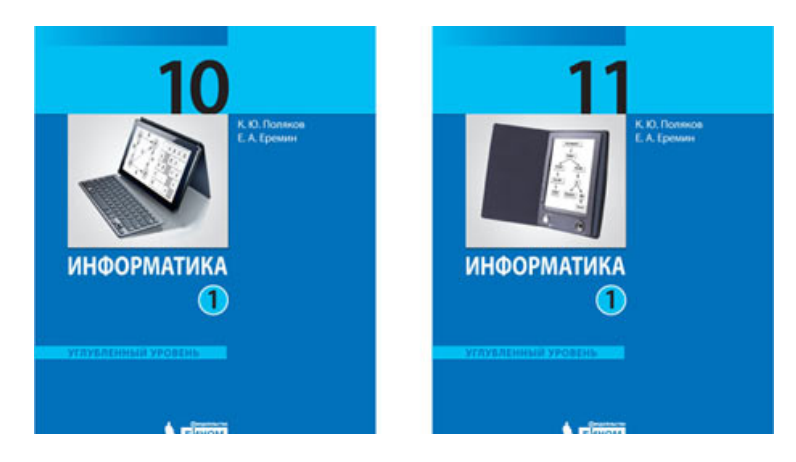

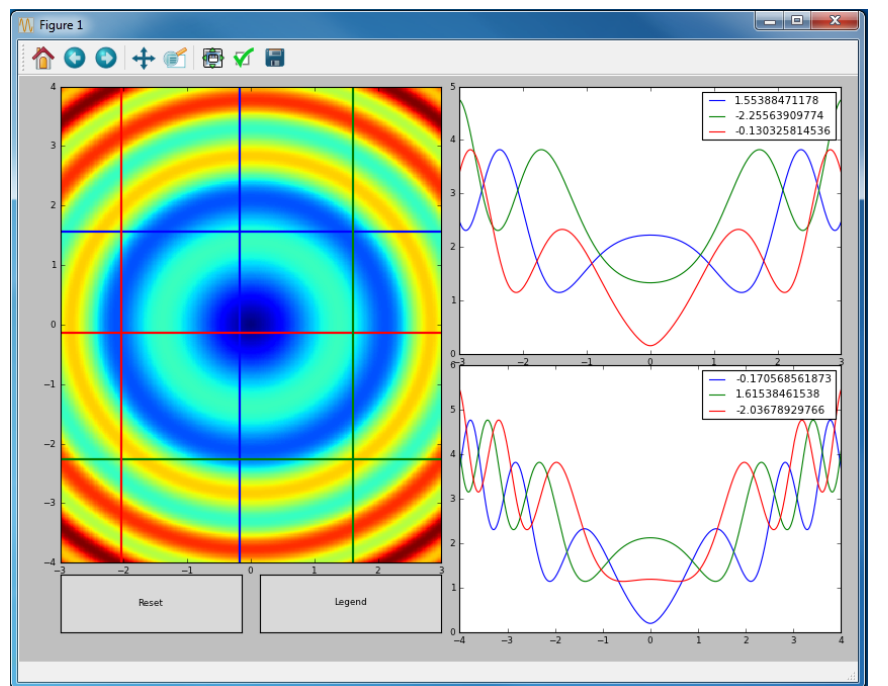

### В ВУЗовском курсе

### Выводы

- Разрабатывается IDE для языка Python:
	- http://gitorious.org/kumir2 (ветка python)
- Планируется апробация на факультете компьютерных наук НИУ ВШЭ

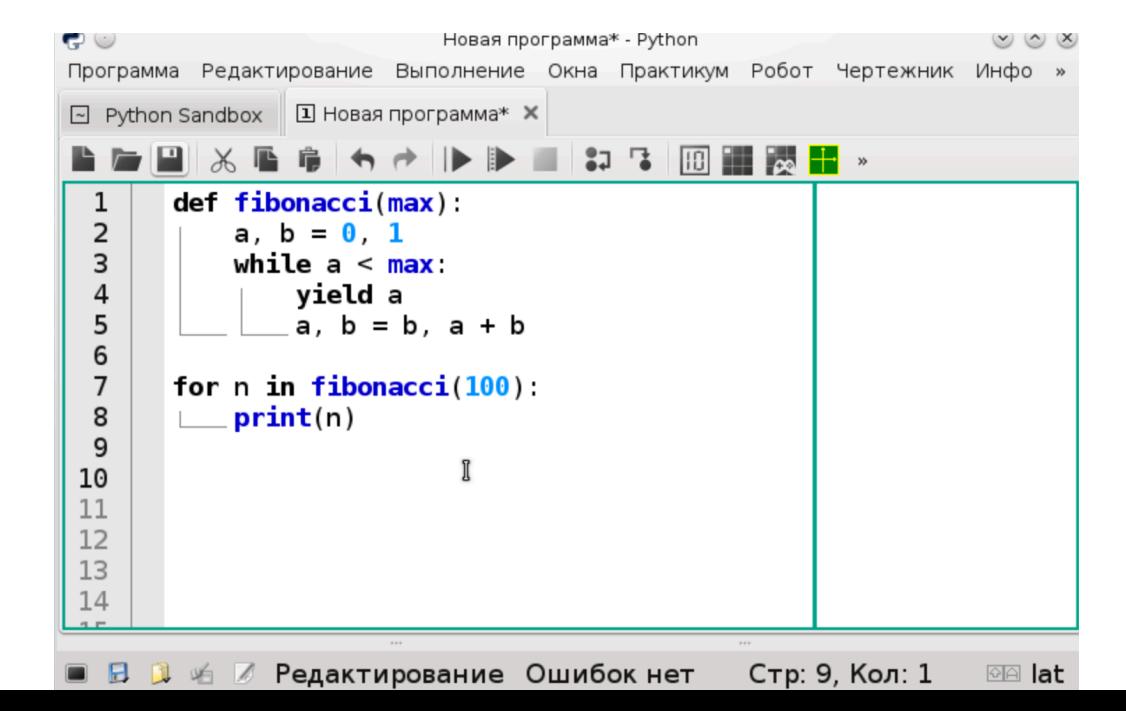

# Спасибо за внимание! Вопросы?

#### Интерактивный терминал

### Кумир-Python

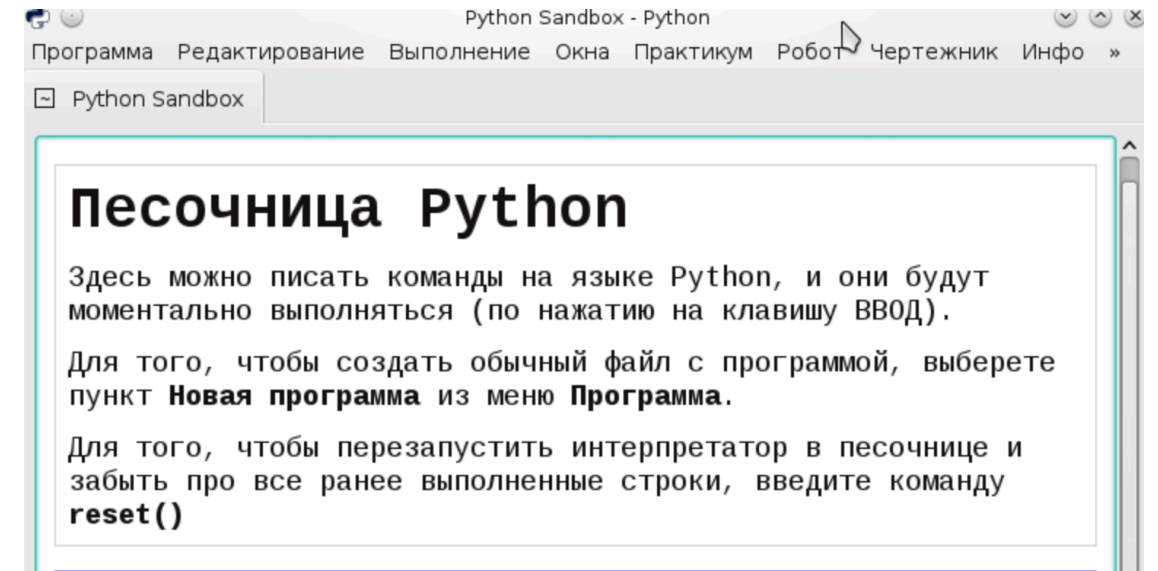

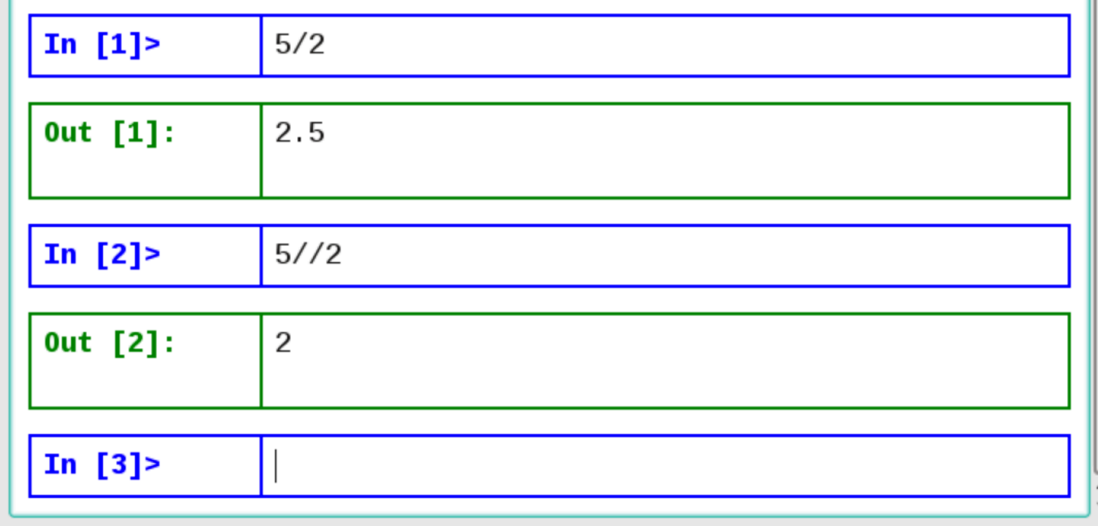

### Окно настроек PyCharm

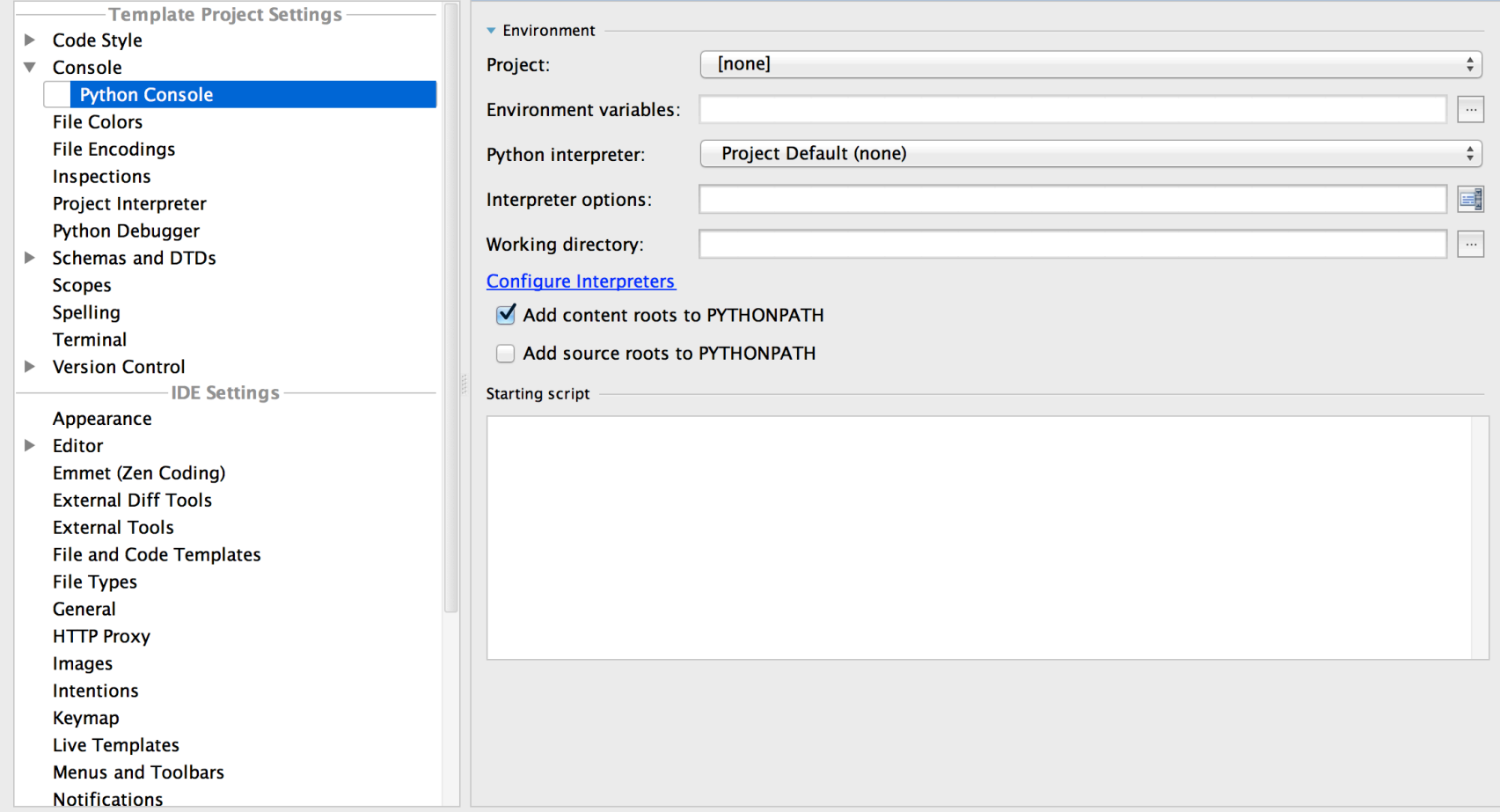

# Кумир-Python

### Отладчик с окном величин переменных

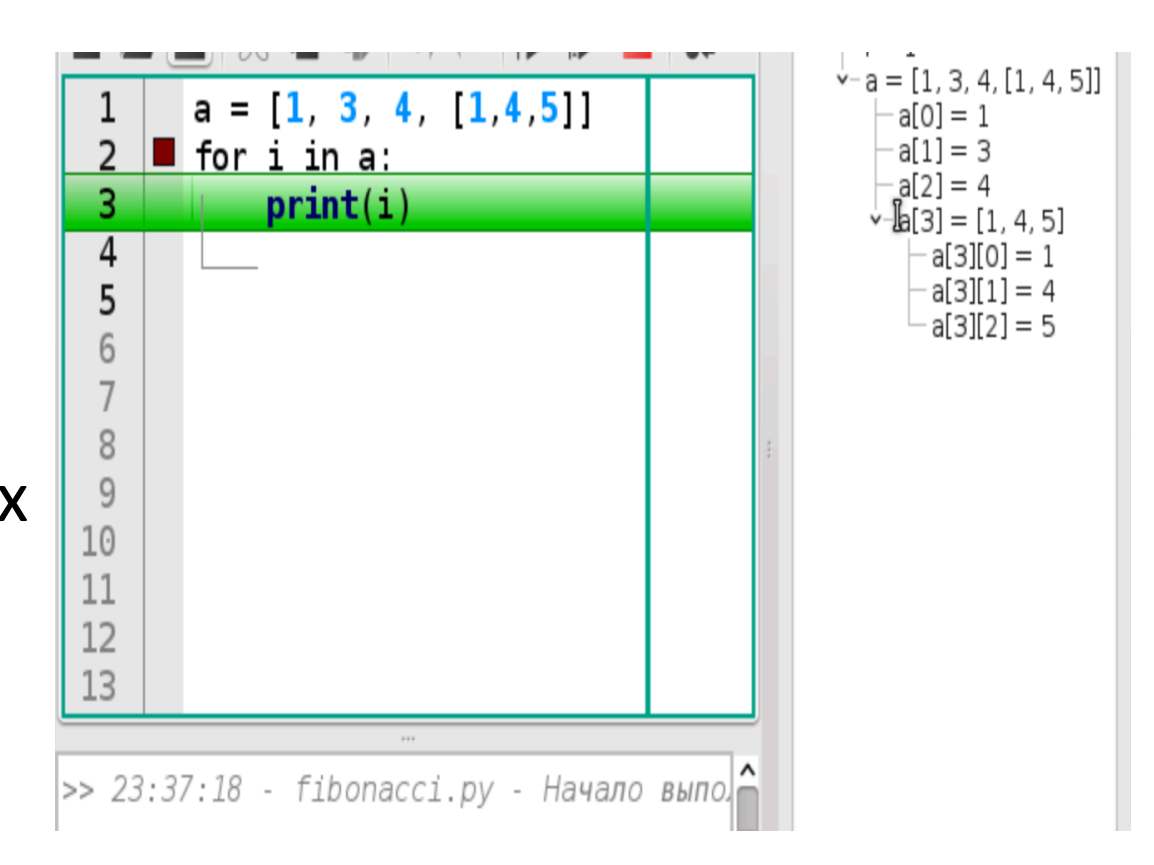

### Кумир-Python

#### Индикатор ошибок

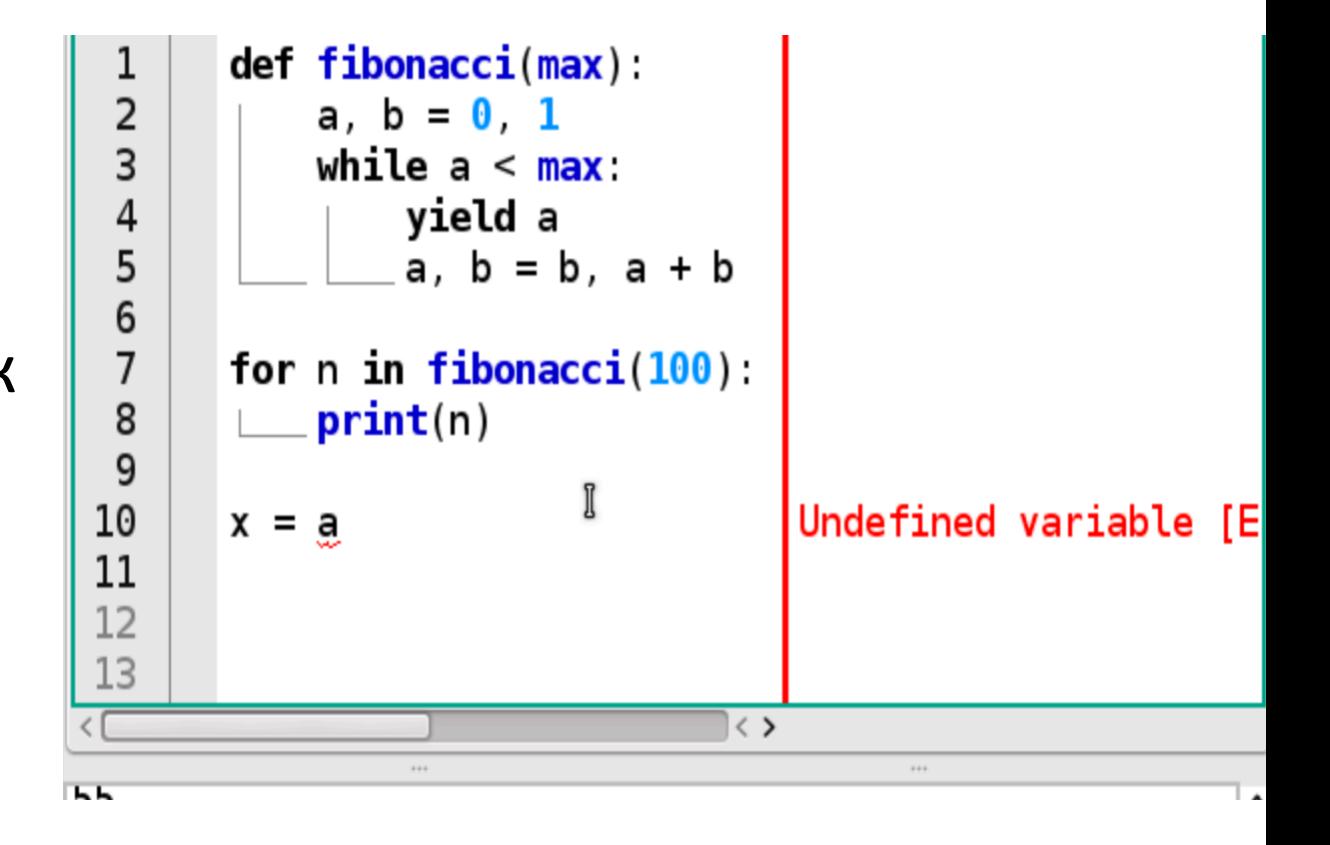

• PyCharm, индикатор ошибок

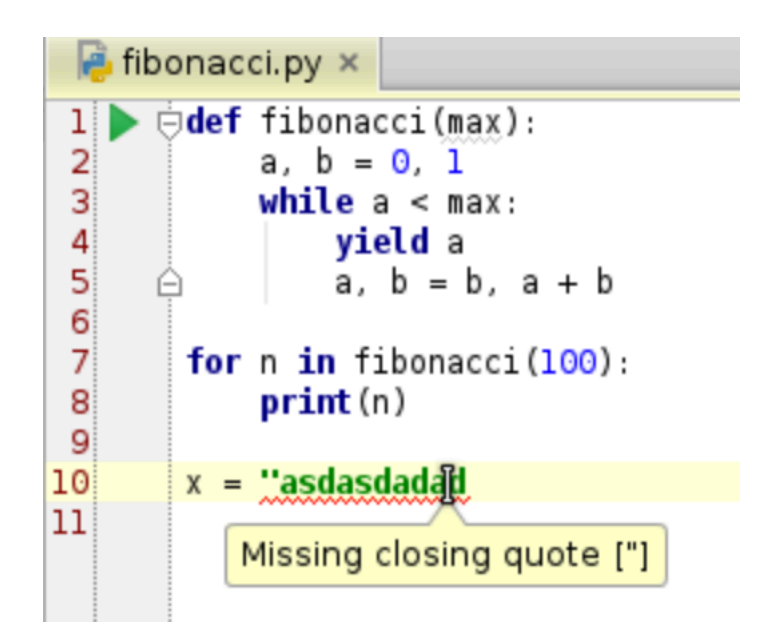